Para saber como o Dspam anda se comportando com relação ao seu mail, envie da sua conta no IME, uma mensagem para:

dspam-stats@ime.usp.br

O conteúdo da mensagem é irrelevante, ela pode estar completamente vazia. A resposta virá numa mensagem com assunto Dspam stats, e segue o modelo abaixo:

am: TP True Positives: 761 TN True Negatives: 689 FP False Positives: 0 FN False Negatives: 2 SC Spam Corpusfed: 8 NC Nonspam Corpusfed: 0 TL Training Left: 1811 SHR Spam Hit Rate 99.74% HSR Ham Strike Rate: 0.00% OCA Overall Accuracy: 99.86%

Esses números se referem ao que aconteceu a partir de um certo ponto no tempo, com as suas mensagens. Explicação das legendas:

- TP: mensagens corretamente classificadas como spam
- TN: mensagens corretamente classificadas como normais
- FP: mensagens erradamente classificadas como spam (conforme retreinamento)
- FN: mensagens erradamente classificadas como normais (conforme retreinamento)
- TL: quanto falta para 2500 mensagens a partir daí, o Dspam muda o algoritmo de aprendizado
- SHR: porcentagem de spams corretamente classificados
- HSR: porcentagem de normais incorretamente classificados como spam
- OCA: porcentagem de mensagens corretamente classificadas

From: <https://wiki.ime.usp.br/> - **Wiki da Rede IME**

Permanent link: **[https://wiki.ime.usp.br/tutoriais:estatisticas\\_do\\_dspam?rev=1552655032](https://wiki.ime.usp.br/tutoriais:estatisticas_do_dspam?rev=1552655032)**

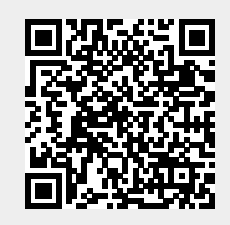

Last update: **2019-03-15 10:03**